# 3-D MODELING AND PRINTING

# HEADING

### Background

On-line Article- How 3D Printing Will Change Your Engineering Degree. (http://studylink.com/blog/3d-printing-will-change-engineering-degree/ )

## Challenge

3-D Design and 3-D print a small item you can use daily.

#### Final Requirements

1. Watch the Inventor Tutorial Videos and perform the Interactive Tutorials. (Interactive Tutorials when you launch Inventor. 1. Create a 3D Model 2. Create a 3D Water Bottle 2. Place and Connect Parts 4. Import and Use 2D Data)

2. 3-D model a given part and create a sheet layout with the orthographic views. Save the completed .ipt and .idw file in the G: DOSSIN/ 3-D MODELING BOOK PARTS Folder. Name your file, " FIG 0.00- PART NAME- STUDENT LAST NAME"

3. Create your own 3D model of an item you can use daily.

4. 3-D Print your item.

5. Upload your 3-D computer model to your portfolio with a Title and description of your design.

#### Schedule:

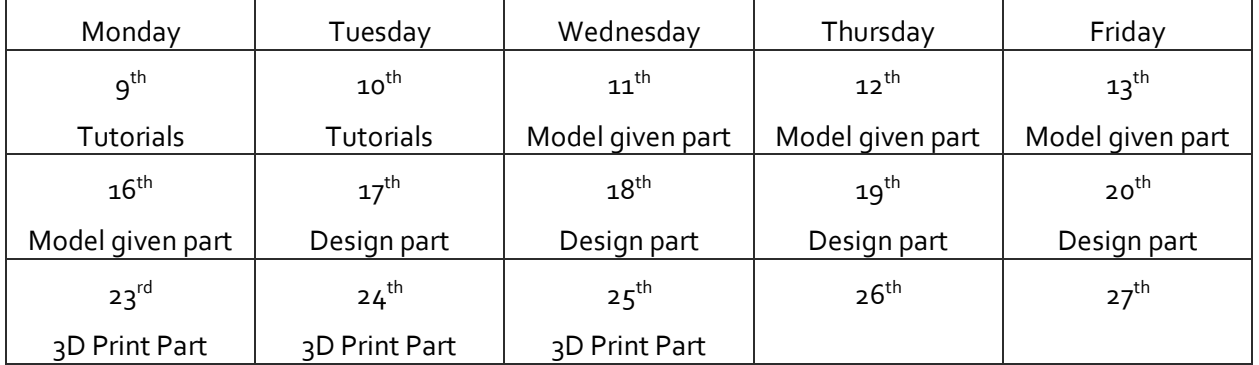